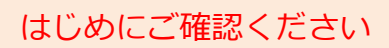

## はじめにご確認ください **ホームルータ Speed Wi-Fi HOME L01s**

# **接続設定について**

このたびはASAHIネット WiMAX 2+にお申し込みいただき、誠にありがとうございます。 「L01s」をご利用いただくにあたり、下記**①~③**の手順で接続設定を行ってください。

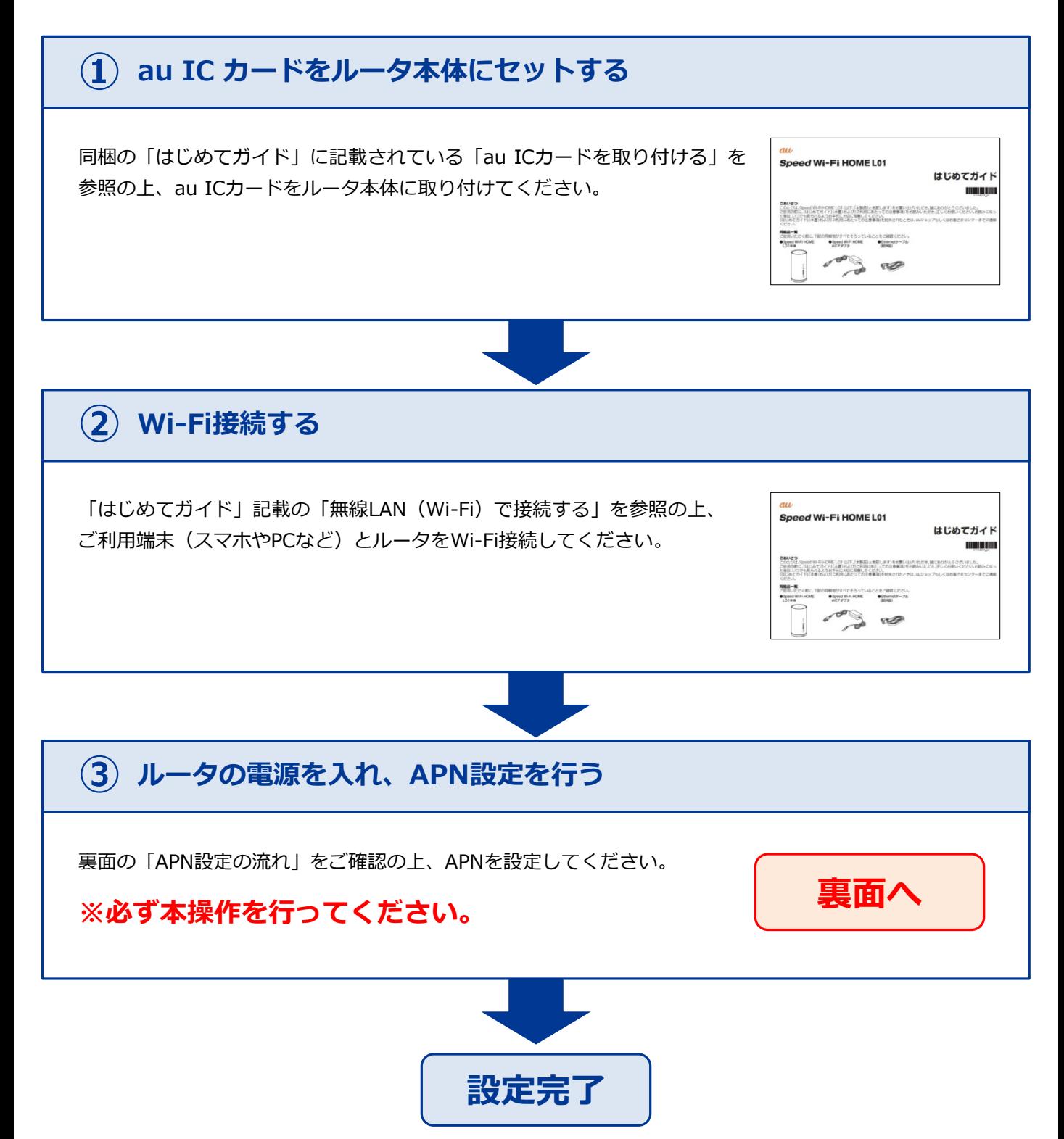

## **STEP 1**

ご利用端末のブラウザを起動し、アドレスバーに 「**192.168.100.1**」と入力し「Enter」キーを押します。

#### $Q$  192.168.100.1

※このガイドはパソコン用画面での説明となります。スマートフォンのブラウザで閲覧 する場合は「パソコン用 画面へ」をタップして、パソコン用画面を表示してください。

### **STEP 2**

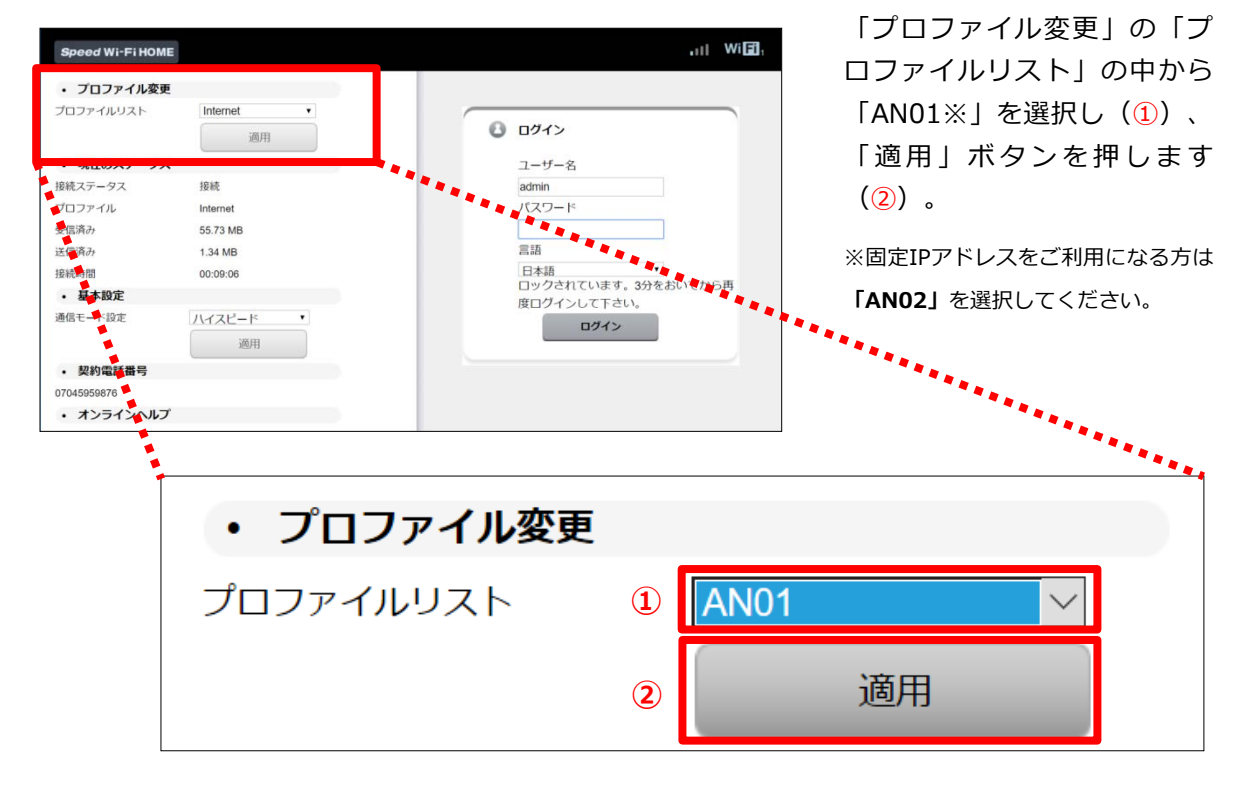

ログイン画面の左上にある

192.168.100.1

ログイン

ユーザー名

パスワード

パソコン用画面へ

CO., LTD. ALL RIGHTS RESERVED.

言語 日本語

COPYRIC

WEI.

 $\mathtt{C}$ 

**DLOGIES** 

## **以上で設定は完了です。**

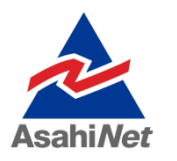

お困りの際は弊社技術サポートまでお気軽にお電話ください。 **ASAHIネット 技術サポート**(年中無休 10:00~17:00) **0120-577-126 携帯電話・IP電話など 03-6631-0858**